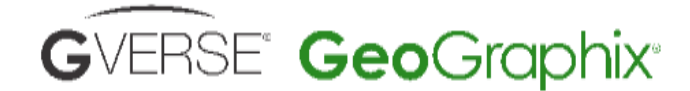

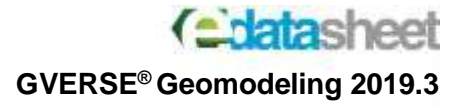

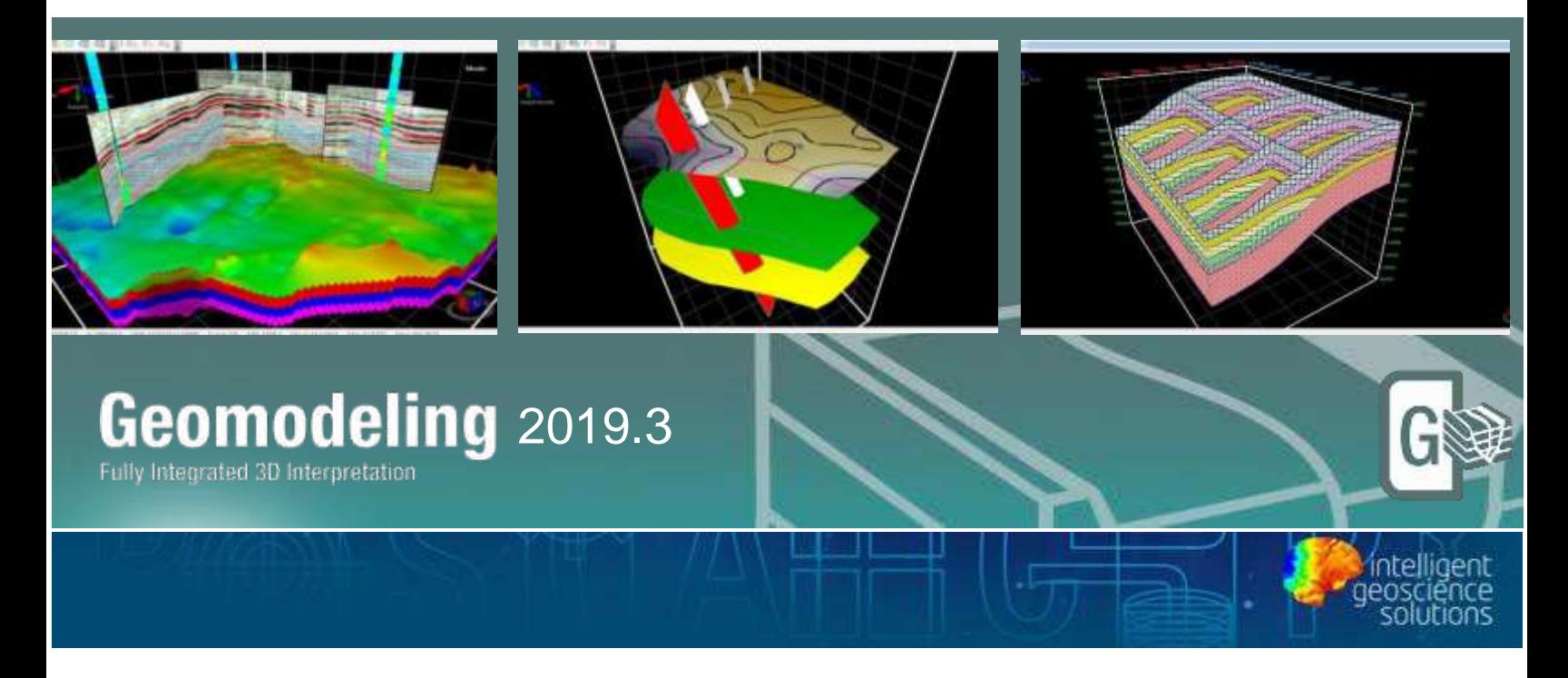

# GVERSE® Geomodeling

## Fully Integrated 3D Interpretation

GVERSE® Geomodeling is a sophisticated integrated solution for subsurface geological/reservoir modeling. Detailed analysis of the reservoir is always crucial prior to field and well planning. With GVERSE Geomodeling, making an informed decision is much easier as this application supports numerous types of data sources for a comprehensive understanding of the petroleum system.

The integrated application combines geological, geophysical, petrophysical, GIS, and engineering data in a single environment, with real-time 3D visualization of the developing geomodel that helps interpret the results from different domains of geosciences and formulate optimized and cost-effective field development solutions.

Surface relationships are modeled in a dynamic real-time environment. The geosurface model can be configured to generate surface conformance relationships, unconformity trimming, channel geometries, subcrop mapping, fault offset and automatic fault polygon generation, as well as gross, net, and net/gross reservoir maps. Additionally, ZoneManager attributes from any source can be modeled directly in Geomodeling and kept up-to-date with new data as it is saved to ZoneManager.

GeoGraphix® is a registered trademark of Landmark Graphics Corporation. The LMKR Logo is the trademark of LMKR Holdings. LMKR Holdings is the exclusive world-wide licensor and distributor of GeoGraphix® software. Windows® is a registered trademark of Microsoft Corporation in the United States and other countries

This document cannot be guaranteed to be error-free. LMKR therefore does not accept any liability for any errors or omissions in the contents of this document or for the consequences of any actions taken on the basis of the information provided, unless that information is subsequently confirmed to be accurate in writing. Features of this software are subject to change.

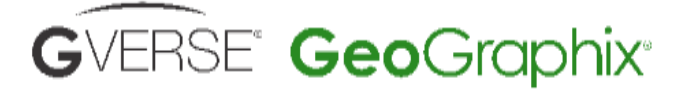

### **Key Benefits**

#### **Real-time Integrated Visualization of Results**

GVERSE Geomodeling provides an integrated real-time map view, cross section view, and 3D visualization of the developing geomodel. GVERSE Geomodeling integrates petrophysical, geophysical, drilling, and GIS data into the interpretation to observe the real time effect of what-if scenarios on a developing geomodel.

#### **Quick and Easy**

As compared to traditional tools, GVERSE Geomodeling allows geoscientists to load, integrate, interpret, and display large datasets with minimum time and effort required.

#### **Flexibility**

Features like the ability to Quick Pick surface tops and fault cuts on cross sections and the map view, clip the 3D gird, develop fence diagrams, create modeling regions, and define well group annotations to offer greater flexibility in the interpretation workflow. Docking windows and panels provide the freedom to arrange the workspace as desired. Saving the interpretation configuration of the workspace enables the user to resume the work from where they left off after closing the previous session.

### **Key Features**

#### **Integration**

Observe the multi-disciplinary relationships in your geomodel with tightly integrated and synchronous Map, Cross Section and 3D views. GVERSE Geomodeling is designed for the geoscientists who work on integrated data sets that include geological, petrophysical, geophysical, drilling, and GIS data. It includes an integrated map, cross section, and 3D view of the geomodel which enables you to work in 2D or 3D views simultaneously. Use the GeoSurface Model tool to efficiently source and generate surfaces and faults and model complex geometries such as unconformities, channels, and subcrop maps, conformance relationships among surfaces, and fault offset and automatic fault polygon generation on all the views of GVERSE Geomodeling.

#### **Integration with GVERSE Petrophysics**

Considering the importance of petrophysics in understand the reservoir, the application facilitates the representation of petrophysical properties (i.e. porosity, saturation and geomechanics etc.) based on GVERSE Petrophysics models. These petrophysical modeling results can be displayed on the fence diagrams as curves to better understand the character of the reservoir or on presentation templates on the cross section view.

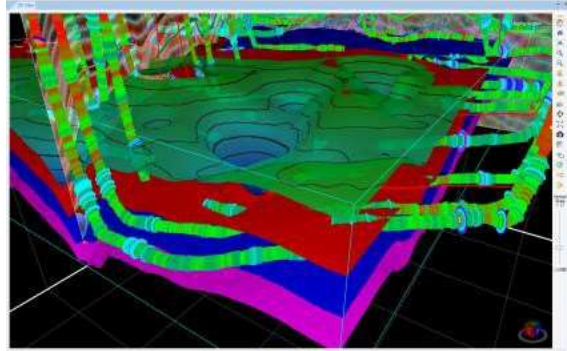

GeoGraphix® is a registered trademark of Landmark Graphics Corporation. The LMKR Logo is the trademark of LMKR Holdings. LMKR Holdings is the exclusive world-wide licensor and distributor of GeoGraphix® software. Windows® is a registered trademark of Microsoft Corporation in the United States and other countries

This document cannot be guaranteed to be error-free. LMKR therefore does not accept any liability for any errors or omissions in the contents of this document or for the consequences of any actions taken on the basis of the information provided, unless that information is subsequently confirmed to be accurate in writing. Features of this software are subject to change.

# GVERSE<sup>®</sup> GeoGraphix®

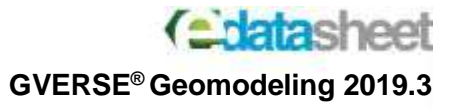

#### **Integration with GVERSE Geophysics**

Incorporate your seismic interpretation into your geomodel with dynamically depth converted horizons, faults, and seismic backdrops on cross sections and fence diagrams. Update the velocity model with interpreted interwell points from your smartSTRAT geosteered well for the most up-todate depth conversion possible. Display depth converted seismic geobodies in cross section, fence diagrams, and in 3D.

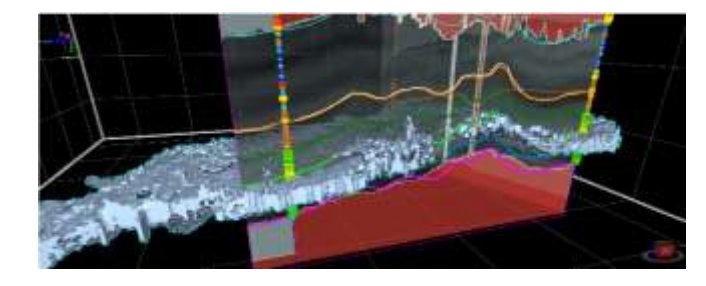

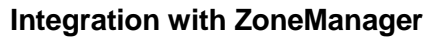

Create on-th-fly property maps sourced from ZoneManager attributes. ZoneManager integration allow interpreters to integrate Geomodeling with data from any source that is stored in Zonemanager zones.

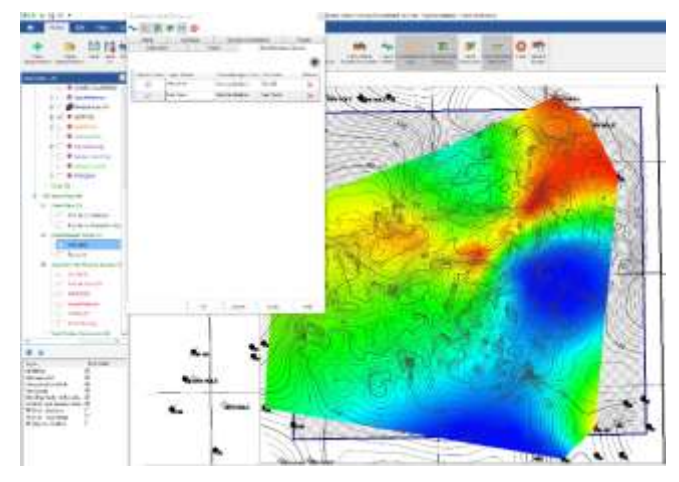

#### **Block Diagrams**

GVERSE Geomodeling allows you to create block diagrams or gun sight sections that show intersection point of horizontal wellbore with the line of section as it drills through the target formations. In block

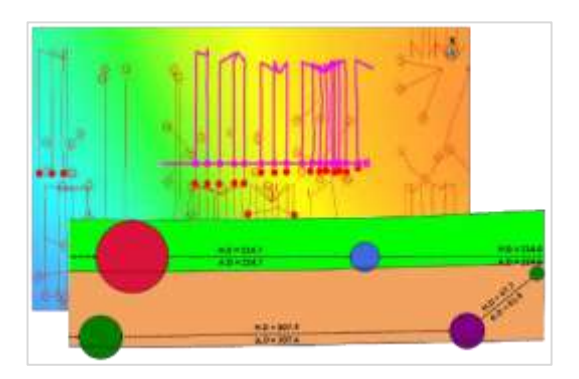

diagrams, the line of section is laid perpendicular to the wellbore path and in the cross section view they show penetration point of the horizontal wellbore drilling inside the target horizon. This helps the drillers in planning inside the drilling section unit as distances between wells can be shown in the block diagram.

Absolute and horizontal distances between wells drilling inside the same target can be determined very easily in a block diagram. Likewise, Drilling Section Unit (DSU) boundary distances between corner wells and section boundary can also be determined in block diagram. Additionally, you can add formation thickness, distance filtering on the basis of formations and wellbore custom properties to get the complete picture of drilling wells and their placement inside the respective target formations.

GeoGraphix® is a registered trademark of Landmark Graphics Corporation. The LMKR Logo is the trademark of LMKR Holdings. LMKR Holdings is the exclusive world-wide licensor and distributor of GeoGraphix® software. Windows® is a registered trademark of Microsoft Corporation in the United States and other countries

This document cannot be guaranteed to be error-free. LMKR therefore does not accept any liability for any errors or omissions in the contents of this document or for the consequences of any actions taken on the basis of the information provided, unless that information is subsequently confirmed to be accurate in writing. Features of this software are subject to change.

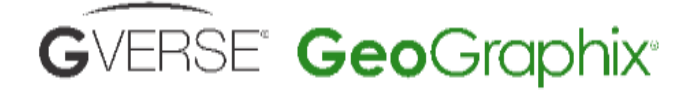

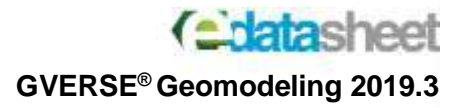

#### **Fence Diagrams**

Facilitate a better understanding of the reservoir by creating fence diagrams of the open cross sections. This feature assists in analyzing and representing litho- stratigraphic relationships, pinchouts and truncations of units, unconformities, structural and stratigraphic traps within the reservoir.

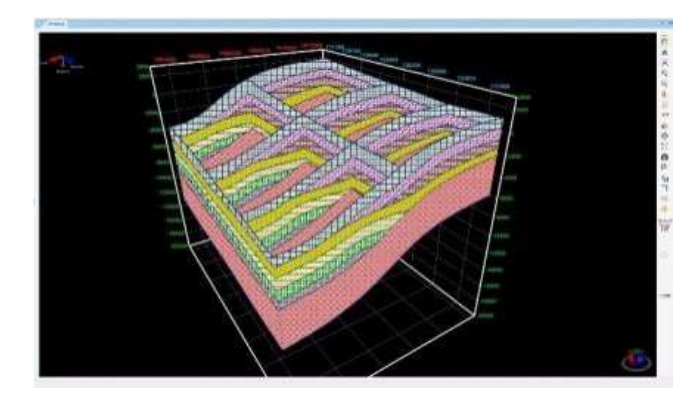

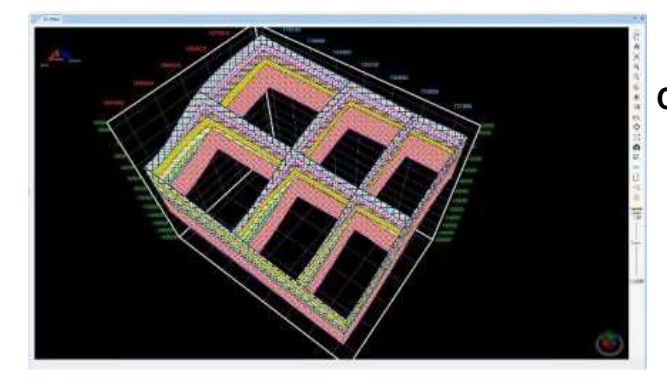

#### **Co-blending**

Validate the reservoir behavior by coblending seismic attributes against interpolated curve properties, lateral lithofacies variation, and related structural geometries on cross sections and fence diagrams.

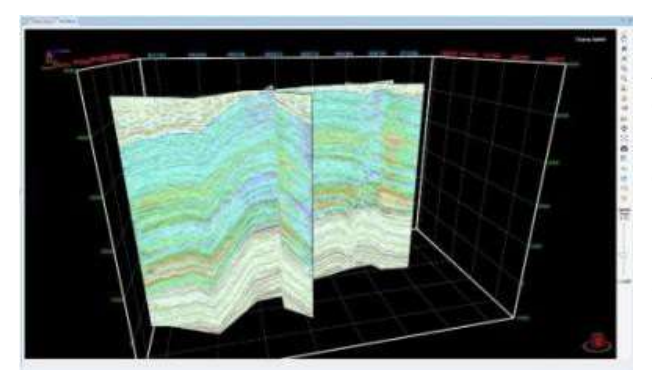

#### **Interpolation**

Advance your understanding of the reservoir by analyzing different geological sections and identify lithofacies, stratigraphic sequences, and depositional trends from the logs. GVERSE Geomodeling interpolation helps you understand the interplay between lithofacies and depositional or structural trends.

#### **Clipping Planes**

In a complex geomodel, clipping can play a significant role in examining the relationships among surfaces and faults. Using GVERSE Geomodeling clipping tool, you can easily clip planes vertically or horizontally to keep a specific portion of the scene's geometry in focus and analyze the trajectory of wells as they are drilled through geomodel surfaces.

#### **Completion and Perforation Postings**

Display **Completion**s stages and **Perforation clusters** along the wellbore path in **3D View** to identify the productive zones of the targeted formations.

GeoGraphix® is a registered trademark of Landmark Graphics Corporation. The LMKR Logo is the trademark of LMKR Holdings. LMKR Holdings is the exclusive world-wide licensor and distributor of GeoGraphix® software. Windows® is a registered trademark of Microsoft Corporation in the United States and other countries

This document cannot be guaranteed to be error-free. LMKR therefore does not accept any liability for any errors or omissions in the contents of this document or for the consequences of any actions taken on the basis of the information provided, unless that information is subsequently confirmed to be accurate in writing. Features of this software are subject to change.

# **GVERSE GeoGraphix**®

#### **GVERSE® Geomodeling 2019.3**

Chatasheet

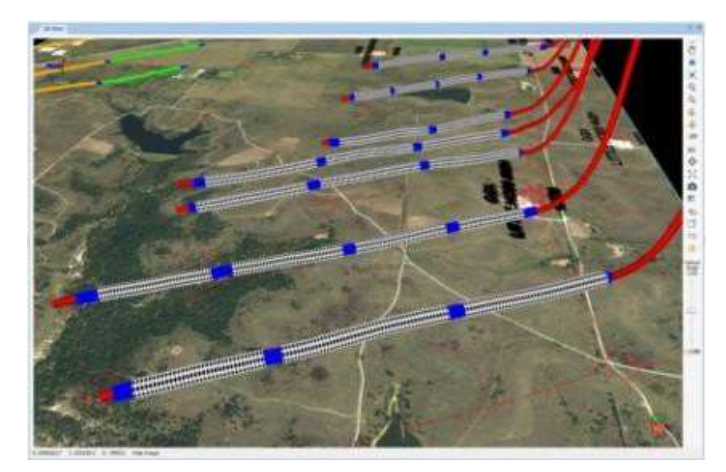

#### **Opening XSection Cross Sections in GVERSE Geomodeling**

Setup the loading of XSection crosssections within the AOI of the active interpretation. This import feature validates the data in the file and tries to match the stratigraphic column, surfaces, faults, and even the file name until conflict dialogs are displayed where the user can easily define the desired stratigraphic columns, surfaces, faults, and file name manually.

#### **Calculate the length and percent of the horizontal well in zone for multiple zones and geobodies**

Calculate the length and percent of the well in multiple zones and geobodies for the well bore, DSTs, Perfs, Core, and Completions in faulted or eroded zones. Create a well survey point report defining the postiionof the well bore within the zone

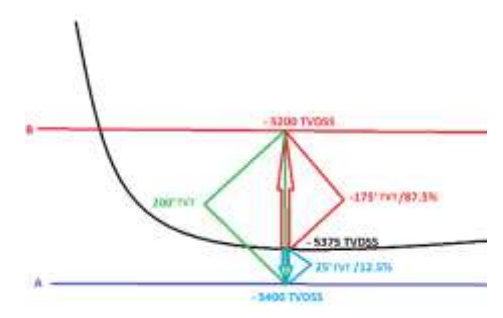

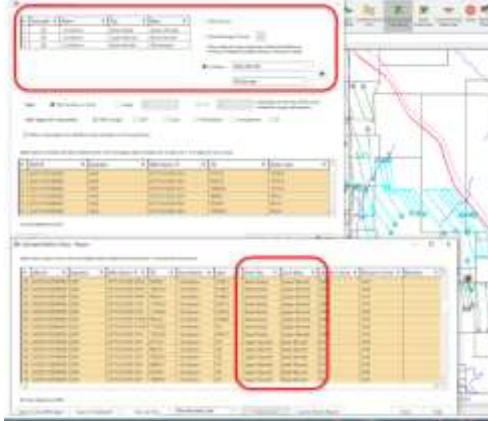

#### **Opening XSection Cross Sections in GVERSE Geomodeling**

Setup the loading of XSection cross-sections within the AOI of the active interpretation. This import feature validates the data in the file and tries to match the stratigraphic column, surfaces, faults, and even the file name until conflict dialogs are displayed where the user can easily define the desired stratigraphic columns, surfaces, faults, and file name manually.

GeoGraphix® is a registered trademark of Landmark Graphics Corporation. The LMKR Logo is the trademark of LMKR Holdings. LMKR Holdings is the exclusive world-wide licensor and distributor of GeoGraphix® software. Windows® is a registered trademark of Microsoft Corporation in the United States and other countries

This document cannot be guaranteed to be error-free. LMKR therefore does not accept any liability for any errors or omissions in the contents of this document or for the consequences of any actions taken on the basis of the information provided, unless that information is subsequently confirmed to be accurate in writing. Features of this software are subject to change.

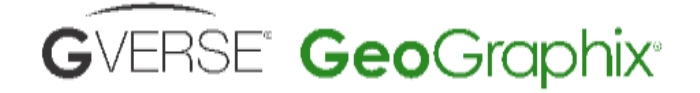

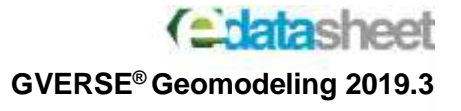

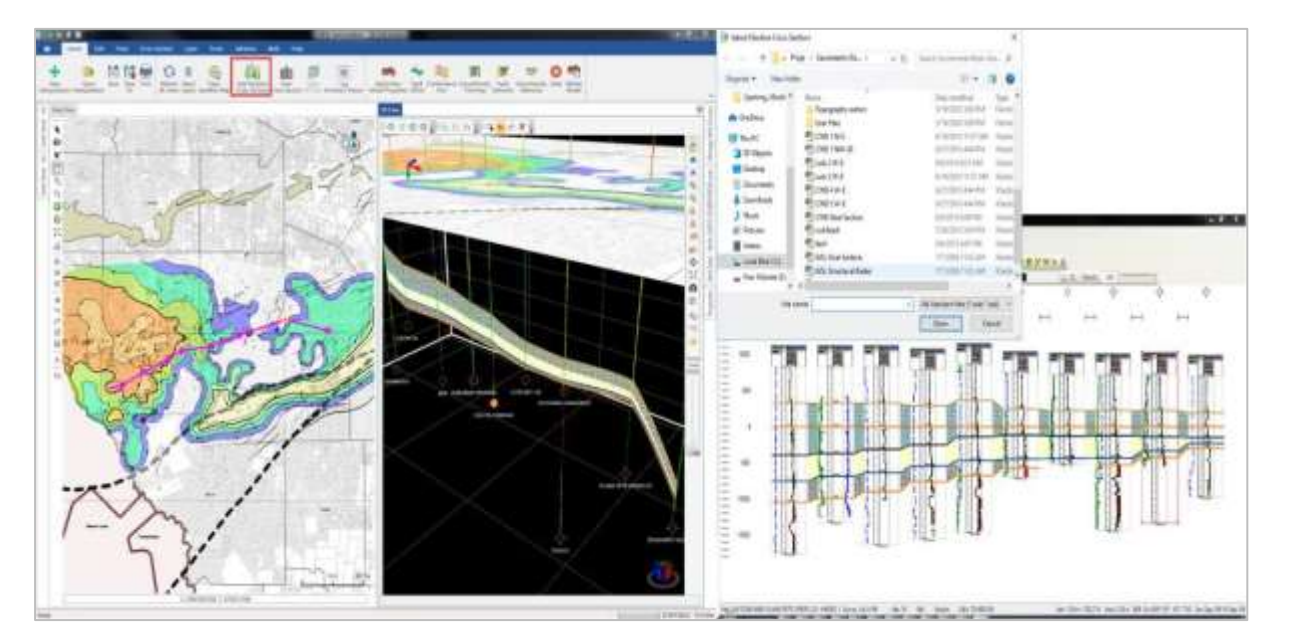

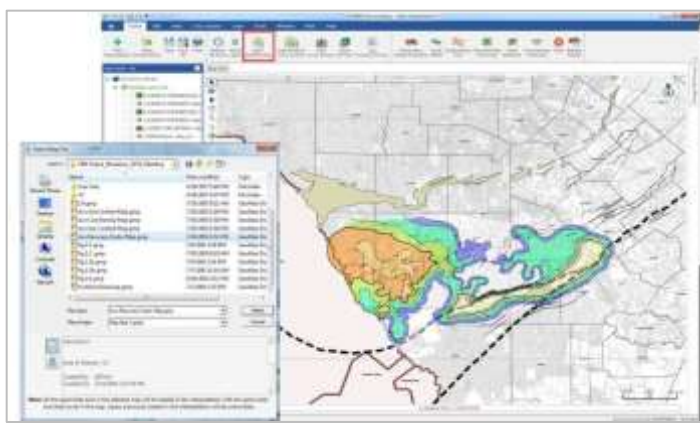

#### **Opening GeoAtlas Maps**

Mimic your GeoAtlas workflow by being able to open any GeoAtlas map in the map view of Geomodeling. Quickly change between saved GeoAtlas maps without having to select individual layers for display.

## **Release Highlights 2019.3.**

#### **Integration with ZoneManager Attributes**

Create on-th-fly property maps directly from ZoneManager zone attributes. This new feature enhances the ability to integrate property maps from any source into you geomodel.

#### **Display Depth-converted Seismic Geobodies**

Display depth converted seismic geobodeis in cross section, fence diagrams in in 3D.

GeoGraphix® is a registered trademark of Landmark Graphics Corporation. The LMKR Logo is the trademark of LMKR Holdings. LMKR Holdings is the exclusive world-wide licensor and distributor of GeoGraphix® software. Windows® is a registered trademark of Microsoft Corporation in the United States and other countries

This document cannot be guaranteed to be error-free. LMKR therefore does not accept any liability for any errors or omissions in the contents of this document or for the consequences of any actions taken on the basis of the information provided, unless that information is subsequently confirmed to be accurate in writing. Features of this software are subject to change.

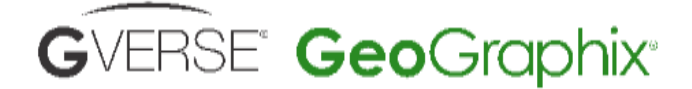

**Colatasheet GVERSE® Geomodeling 2019.3**

#### **Calculate Length and Percent of the Well in Zone for Multiple Zones**

Calculate the length and percent of the well bore, DSTs, Perfs, Core, and Completions in the zone of interest.

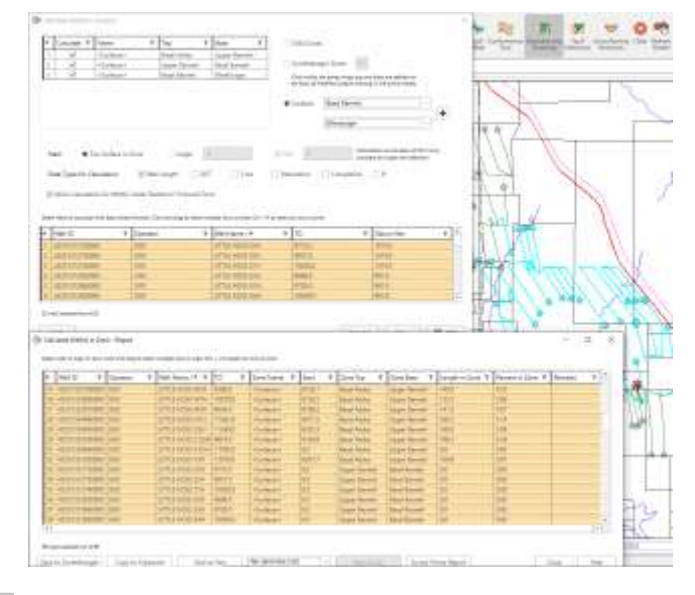

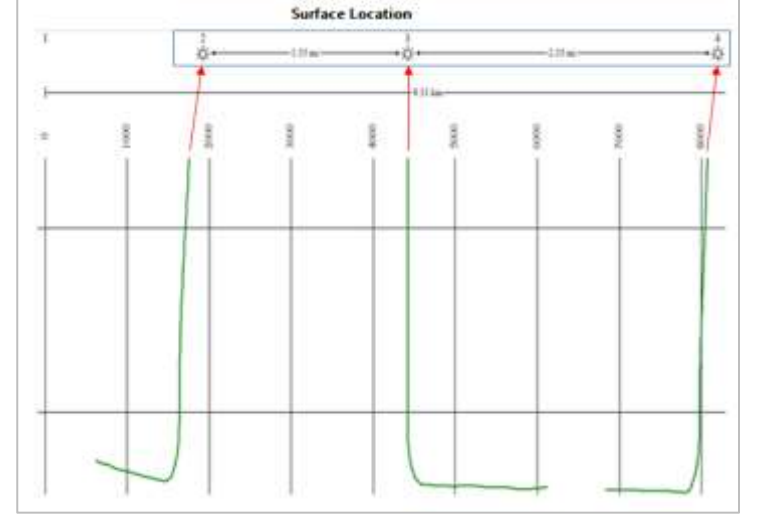

#### **Well Survey Point in Zone Report**

Create a report of the Well Survey in the Zone for: Zone Top, Zone Base, Zone TVT, Zone Top TVTSS, Top TVT Offset, Top Offset %, ZoneBase TVDSS, Base TVT Offset, and Base Offset %

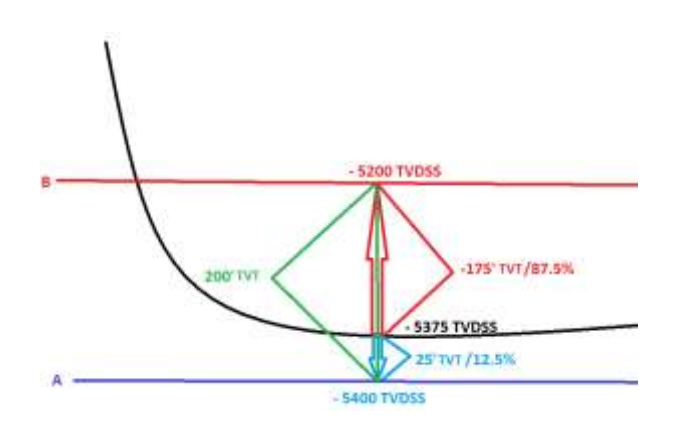

GeoGraphix® is a registered trademark of Landmark Graphics Corporation. The LMKR Logo is the trademark of LMKR Holdings. LMKR Holdings is the exclusive world-wide licensor and distributor of GeoGraphix® software. Windows® is a registered trademark of Microsoft Corporation in the United States and other countries

#### **Disclaimer**

This document cannot be guaranteed to be error-free. LMKR therefore does not accept any liability for any errors or omissions in the contents of this document or for the consequences of any actions taken on the basis of the information provided, unless that information is subsequently confirmed to be accurate in writing. Features of this software are subject to change.

:

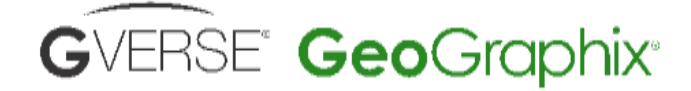

# **Chatasheet**

#### **GVERSE® Geomodeling 2019.3**

#### **View Surface Mesh Triangles or Grids**

Display either the triangles on modeled surfaces or grids of seismic or IsoMap surfaces on the map.

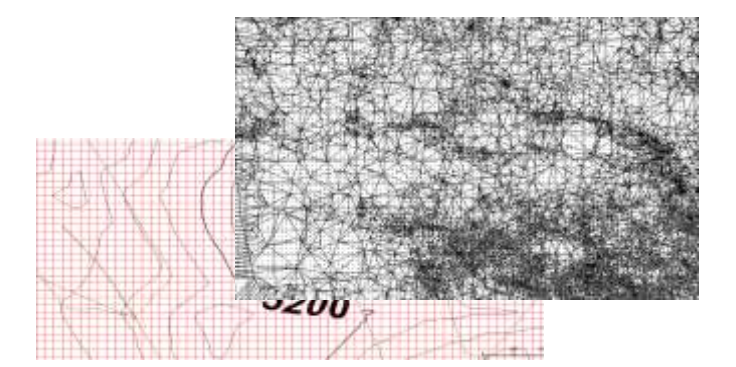

#### **Surface Well Intersections**

You can now turn on the **Surface Well Intersections** from the GVERSE Geomodeling **toolbar** that displays intersection points as (pies) on the wells intersecting the active surface in the Map View. This is very useful in removing the unnecessary wells from the model or crosssections.

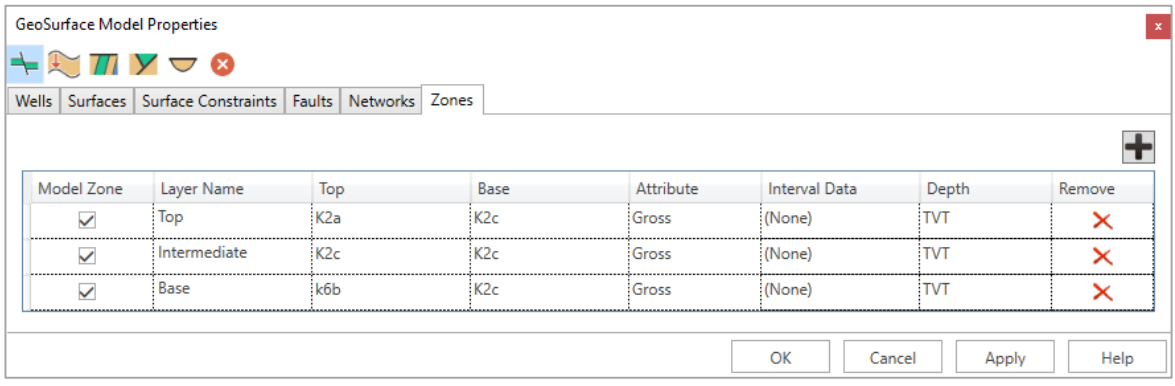

#### **Export and Import Inter-well Point**

Export inter-well points from the geomodel for use in other interpretation projects or  $3<sup>rd</sup>$  party applications. Import inter-well points into the model to better integrate the Geomodeling Interpretation with geosteering applications.

This document cannot be guaranteed to be error-free. LMKR therefore does not accept any liability for any errors or omissions in the contents of this document or for the consequences of any actions taken on the basis of the information provided, unless that information is subsequently confirmed to be accurate in writing. Features of this software are subject to change.

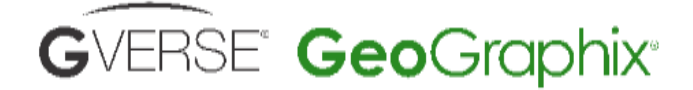

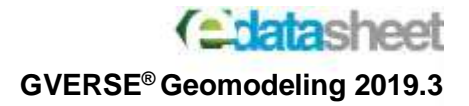

# **Requirements**

The following sections list the system requirements for the GVERSE Geomodeling.

#### **Software**

The software that must be installed on the system running the application are as follows:

- GeoGraphix 2019.3
- LMKR License Management Tool 2019.2 for GVERSE® Geomodeling license.
- **Microsoft DirectX End-User Runtime** (June 2010)
- Adobe Reader for selected help files (optional)

#### **Operating System**

To run the application, you need one of the following operating systems installed on your system:

- Windows® 7 Professional x64
- Windows® 7 Enterprise x64
- Windows® 7 Ultimate x64
- Windows® 10 Professional x64
- Windows® 10 Enterprise x64

**Note:** It is recommend to use the latest Microsoft® service packs and security patches. Geomodeling specifically requires Windows platform update KB2670838 installed on the machine, in case the operating system is Windows 7.

#### **Hardware**

- System: 8 GB (16+ GB recommended)
- Graphics Card: 2 GB (4 GB recommended)
- DirectX 11 capable hardware

**Note:** We recommend using the latest video drivers and Microsoft updates for your system.

GeoGraphix® is a registered trademark of Landmark Graphics Corporation. The LMKR Logo is the trademark of LMKR Holdings. LMKR Holdings is the exclusive world-wide licensor and distributor of GeoGraphix® software. Windows® is a registered trademark The following licenses are required to run the application:

- GeoGraphix license version 2019.3
- GVERSE® Geomodeling license version 2019.3

The GVERSE® Geomodeling license is required to enable Model 3D view and Contours on Map view. Also note that FrameBuilder™ is part of the GVERSE® Geomodeling license.

**Note:** Refer to the Customer Support Portal [\(https://www.gverse.com/support\)](https://www.gverse.com/support) for up-to- date information on the requirements.

of Microsoft Corporation in the United States and other countries

**[www.lmkr.com](http://www.lmkr.com/)**

**Licenses**

**Disclaimer**

This document cannot be guaranteed to be error-free. LMKR therefore does not accept any liability for any errors or omissions in the contents of this document or for the consequences of any actions taken on the basis of the information provided, unless that information is subsequently confirmed to be accurate in writing. Features of this software are subject to change.